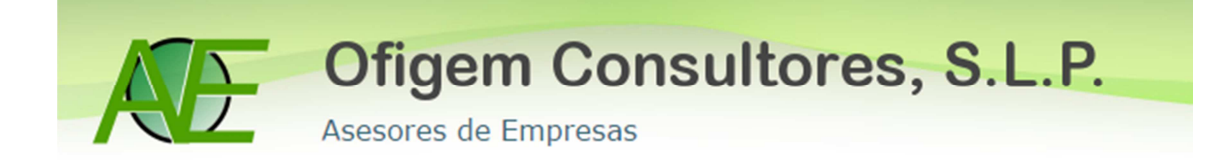

## **CONTABILIZAR FACTURAS RECIBIDAS CON INVERSIÓN DEL SUJETO PASIVO**

A modo de ejemplo vamos a escoger una factura de una ejecución de obra de una nave industrial con una base imponible de 500€ al tipo de IVA 21%.

Para contabilizar este tipo de facturas en el programa de Sage tenemos que hacer lo siguiente:

En primer lugar: Entramos en Contabilidad y Finanzas > Entrada de Facturas

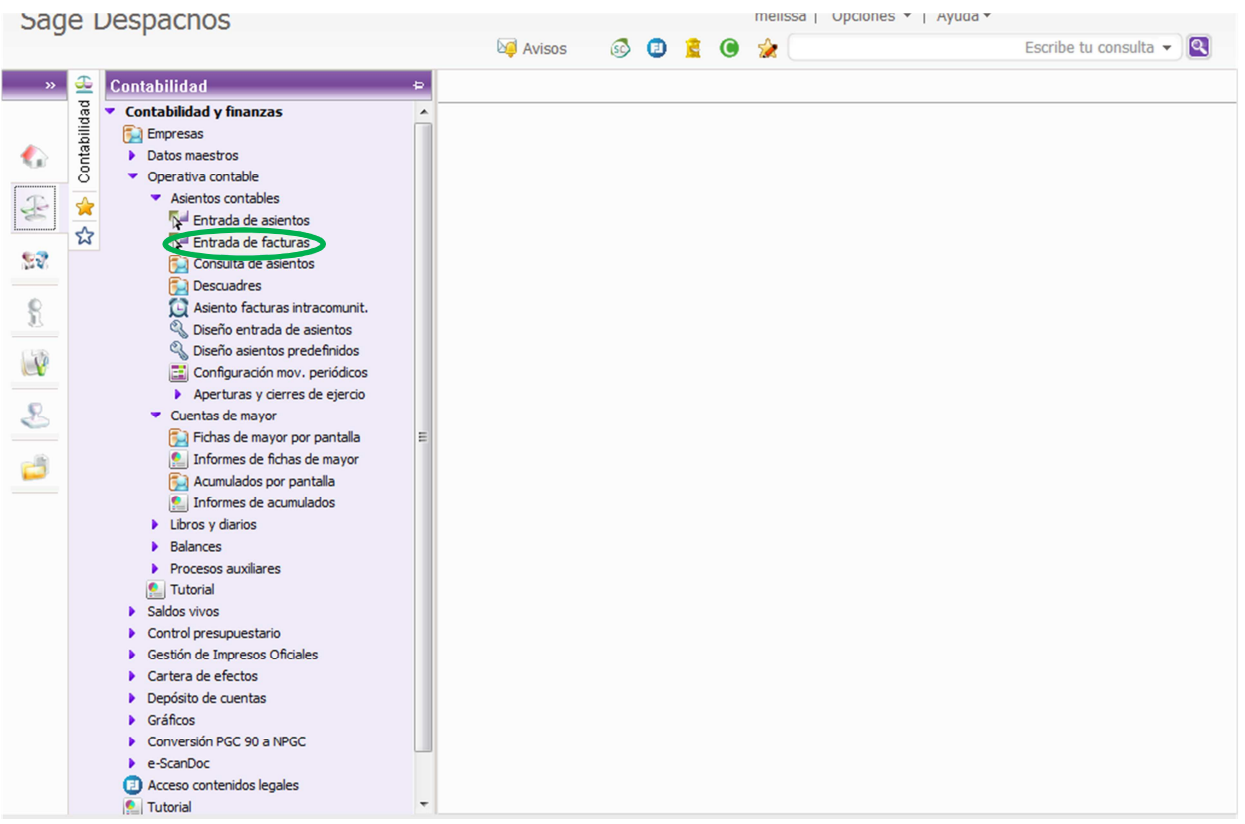

Seguidamente nos situamos en entrada de gastos >

- Ponemos el código de actividad que corresponda (en caso de persona física). **<sup>1</sup>**
- **Muy importante: en tipo de entrada poner: ISP (Inv.suj.pasivo)** al poner este tipo de entrada ya automáticamente debe aparecer la clave de operación (I) y el código de transacción 27.**<sup>2</sup>**
- Y los datos de la factura (Fecha, proveedor, cuenta de gasto, importe, etc.)
- En el tipo de IVA ponemos el que corresponda.

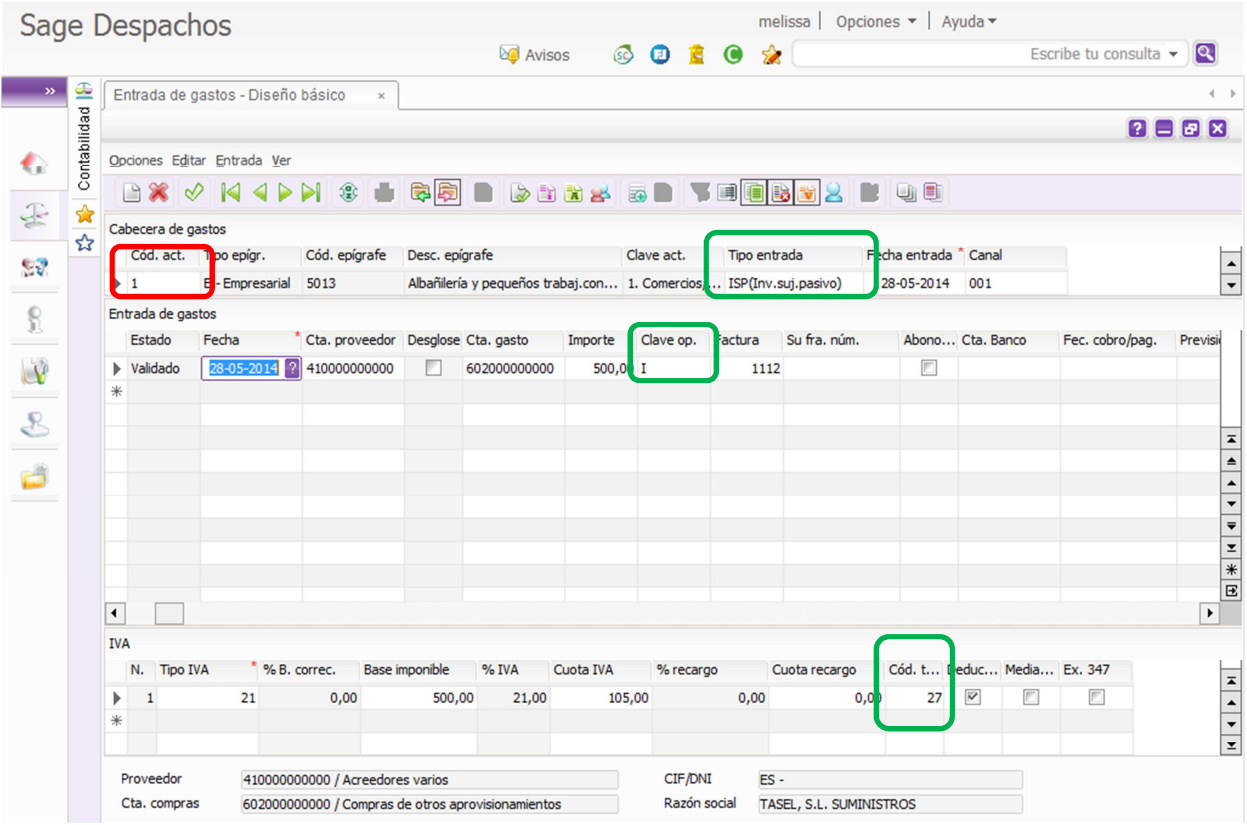

Validamos el movimiento y ya está la factura recibida con Inversión del sujeto pasivo contabilizada correctamente.

Para comprobar que la factura efectivamente está correctamente contabilizada debemos ver como ha quedado el asiento contable:

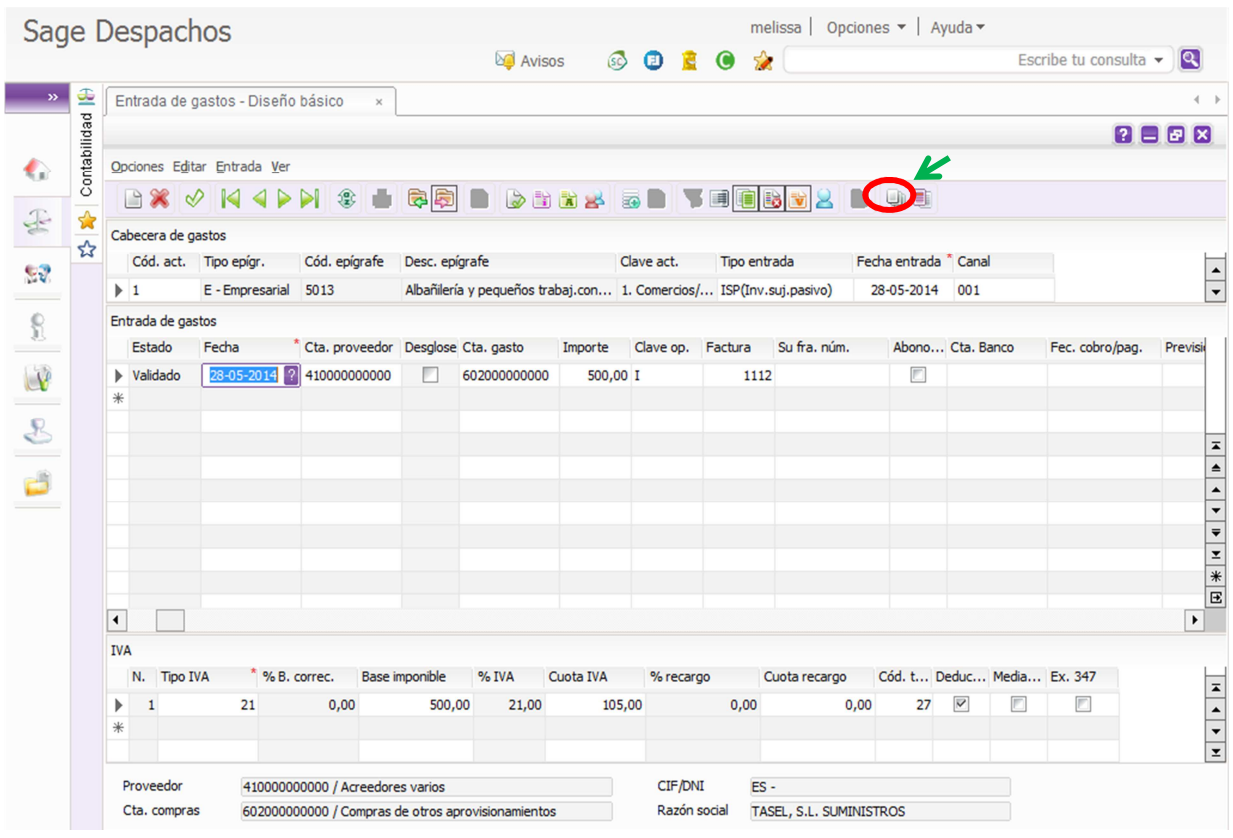

Al darle el botón arriba señalado nos debe aparecer la siguiente pantalla, en la cual se observa:

- Como, por un lado, aparece el IVA soportado de la factura recibida, **<sup>1</sup>**
- y por otro lado, el IVA repercutido a causa de la Inversión de Sujeto Pasivo, lo cual obliga al receptor de la factura a autorrepercutirse el IVA.**<sup>1</sup>**
- Es muy importante que aparezca, que es una factura *recibida* y que es una factura *emitida* a la vez, para que aparezca correctamente en el libro registro de IVA y en el modelo 303.**<sup>2</sup>**

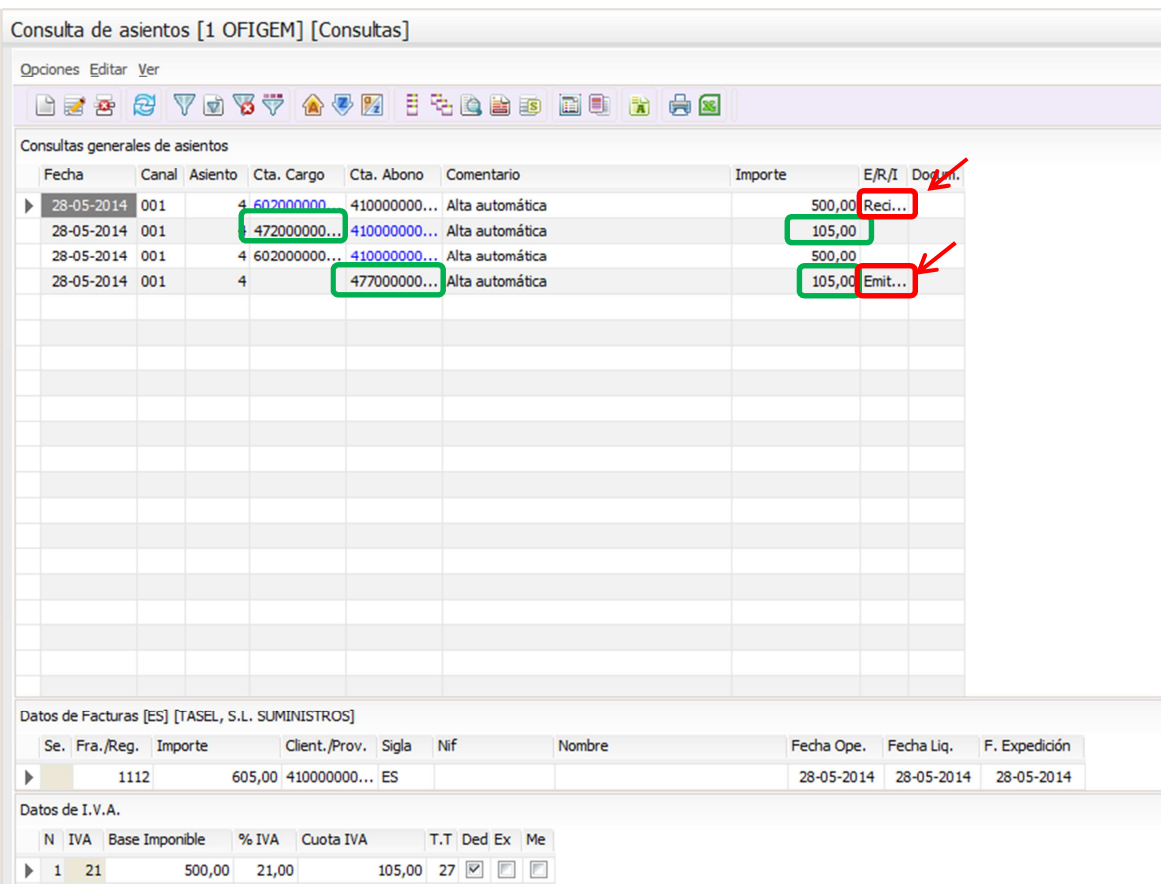